## **Combo - Development #50559**

# **Permettre de créer une page de redirection vers une fiche en backoffice quand le slug du modèle de fiche contient des tirets**

26 janvier 2021 14:49 - Mikaël Ates

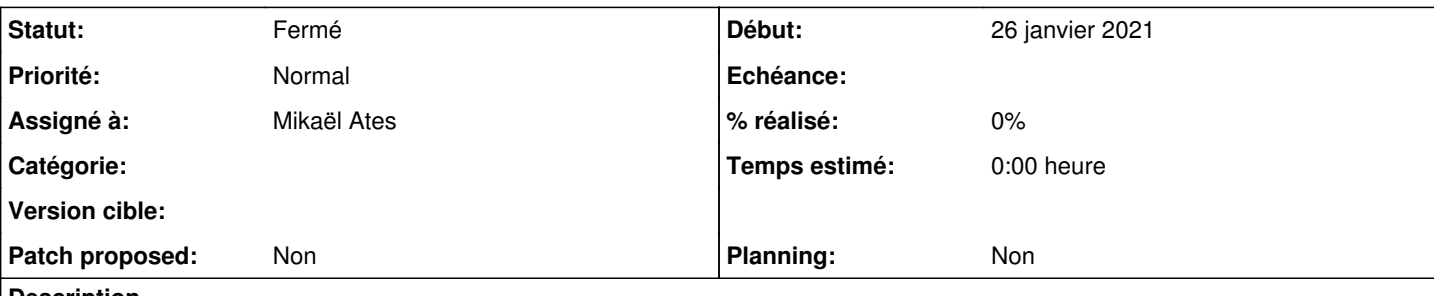

#### **Description**

Il s'agit de pouvoir ajouter dans la cellule recherche un modèle de fiche comme cela est expliqué dans [https://doc-publik.entrouvert.com/admin-fonctionnel/developper-des-applications-simples-avec/#faire-un-moteur-de-recherche-sur-un](https://doc-publik.entrouvert.com/admin-fonctionnel/developper-des-applications-simples-avec/#faire-un-moteur-de-recherche-sur-un-modele-de-fiche) [-modele-de-fiche](https://doc-publik.entrouvert.com/admin-fonctionnel/developper-des-applications-simples-avec/#faire-un-moteur-de-recherche-sur-un-modele-de-fiche) :

- On crée une page avec une expression de sous page (?P<slugdelafiche id>[a-z0-9]+)
- On configure une redirection avec vers {{ eservices url }}backoffice/data/slugdelafiche/{{slugdelafiche id}}/

Si le slug de la fiche contient des tirets, la cellule recherche redirige bien vers sur {{ eservices url }}backoffice/data/slugdelafiche/{{ slugdelafiche id }}/ mais combo retourne "Cette page n'existe pas" (combo: can't compute redirect URL (template error).).

Par exemple :<https://agents-validation.test.entrouvert.org/gestion-des-organisations/lien-organisation/18/> Configurée ici : <https://agents-validation.test.entrouvert.org/manage/pages/81/> Ajouté sur la cellule de recherche sur : [https://agents-validation.test.entrouvert.org/manage/pages/1/#cell-search\\_searchcell-1](https://agents-validation.test.entrouvert.org/manage/pages/1/#cell-search_searchcell-1)

## **Historique**

#### **#1 - 26 janvier 2021 14:50 - Mikaël Ates**

*- Sujet changé de Problème pour créer une page de redirection vers une fiche en backoffice quand le slug du modèle de fiche contient des tirets à Permettre de créer une page de redirection vers une fiche en backoffice quand le slug du modèle de fiche contient des tirets*

#### **#2 - 26 janvier 2021 15:52 - Lauréline Guérin**

*- Assigné à mis à Lauréline Guérin*

#### **#3 - 26 janvier 2021 16:15 - Lauréline Guérin**

*- Assigné à changé de Lauréline Guérin à Mikaël Ates*

Si tu mets {{ eservices\_url }}backoffice/data/lien-organisation/{{ lien\_organisation\_id }} en URL de redirection (remplacer les - par des \_ dans les accolades); ça devrait fonctionner

#### **#4 - 26 janvier 2021 16:56 - Mikaël Ates**

*- Assigné à Mikaël Ates supprimé*

Ça va passer pour l'erreur template mais comme ce n'est plus le slug du modèle de fiche celui-ci disparaît des options possibles dans la cellule de recherche.

#### **#5 - 26 janvier 2021 17:00 - Mikaël Ates**

Ah, lu trop vite, il ne faut changer que dans la redirection.

Et donc on peut mettre dans la variable de l'expression de sous page des tirets milieu ou des tirets bas comme (?P<lien-organisation  $id > [a-z0-9]+$ ) et récupérer ça uniquement en tiret bas lien\_organisation\_id.

#### **#6 - 26 janvier 2021 17:05 - Mikaël Ates**

Comme ce cas peut être asse fréquent, si c'est bien la solution il faut sûrement amender ce passage dans la doc:

2. Faire en sorte que cette page soit une redirection vers {{eservices\_url}}backoffice/data/MODELE-DE-FICHE/{{MODELE-DE-FICHE\_id}}/ Dans **MODELE-DE-FICHE\_id**, si le modèle de fiche a pour identifiant **ecole**, mettre **ecole\_id**

Par quelque chose comme :

2. Faire en sorte que cette page soit une redirection vers {{eservices\_url}}backoffice/data/MODELE-DE-FICHE/{{MODELE\_DE\_FICHE\_id}}/ Dans **MODELE\_DE\_FICHE\_id**, si le modèle de fiche a pour identifiant **lieu-ecole**, mettre **lieu\_ecole\_id**

#### **#7 - 28 janvier 2021 08:39 - Lauréline Guérin**

En effet, j'ai modifié la doc

### **#8 - 28 janvier 2021 16:43 - Lauréline Guérin**

*- Assigné à mis à Mikaël Ates*

Peux-tu clore le ticket si ça te va ?

#### **#9 - 29 janvier 2021 10:05 - Mikaël Ates**

*- Statut changé de Nouveau à En cours*

Moyennement... je préfère laisser ouvert pour que d'autres personnes donnent leur avis.

#### **#10 - 03 août 2021 09:15 - Frédéric Péters**

*- Statut changé de En cours à Fermé*

Ça doit être moi qui ait écrit MODELE-DE-FICHE à la base dans la documentation, c'était sans y inscrire aucune signification particulière aux tirets; mais comme c'est pris ainsi, c'est en effet bien mieux d'avoir remplacé ça par MODELE-DE-FICHE/{{MODELE\_DE\_FICHE\_id}}/; comme avis complémentaire le mien est donc que c'est très bien et je ferme le ticket.

#### **#11 - 26 août 2021 15:47 - Mikaël Ates**

J'ai clarifié la doc en remplaçant "(attention au premier underscore)" par :

Remplacer MODELE\_DE\_FICHE\_id par le slug du modèle de fiche en remplaçant les « - » par des « \_ » suivi de « \_ id ». Par exemple, si le modèle de fiche a pour identifiant lieu-ecole, mettre lieu\_ecole\_id.

<https://doc-publik.entrouvert.com/admin-fonctionnel/developper-des-applications-simples-avec/parametrage-avance/>